## COMMENT UTILISER MA QUICK PAGE ?

1. Ouvrir la quick page avec un outil de retouche photo comme : GIMP, Photofiltre, paint.net (logiciels gratuits) ou photoshop.

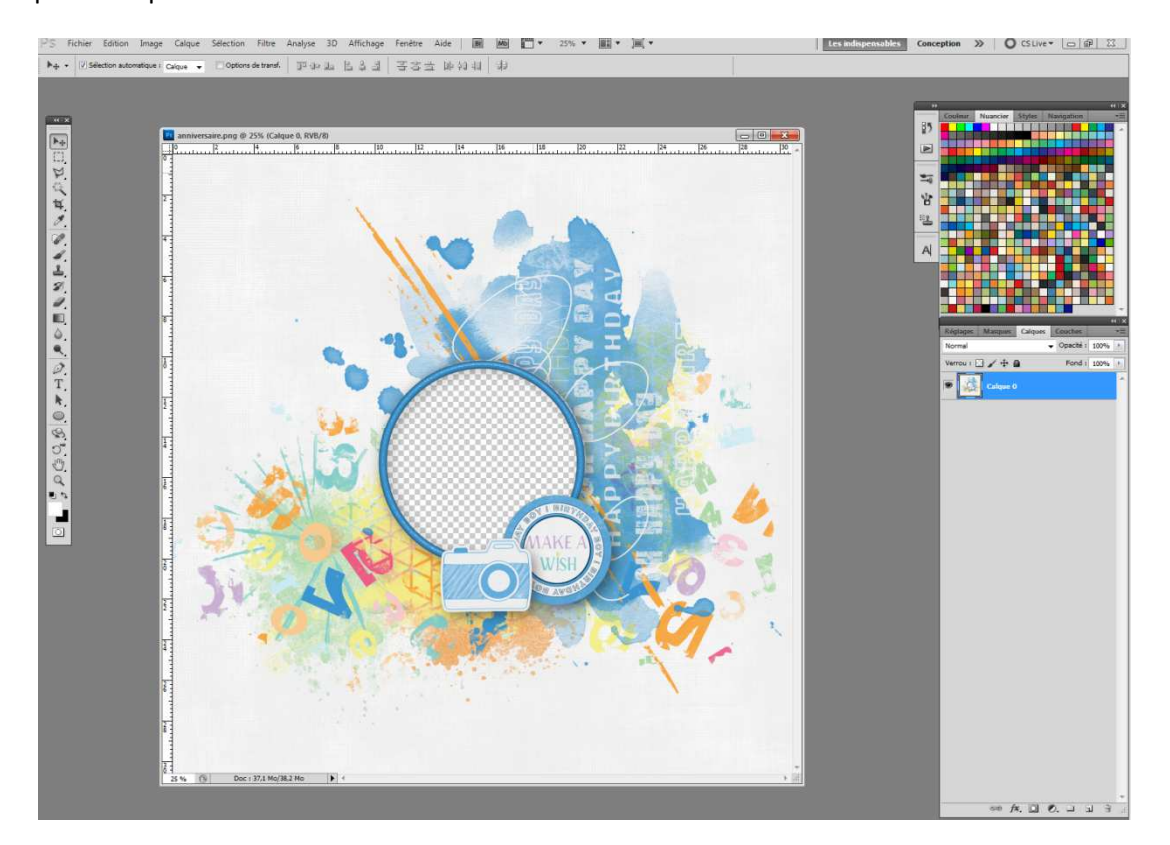

2. Ouvrir la photo que vous souhaitez insérer.

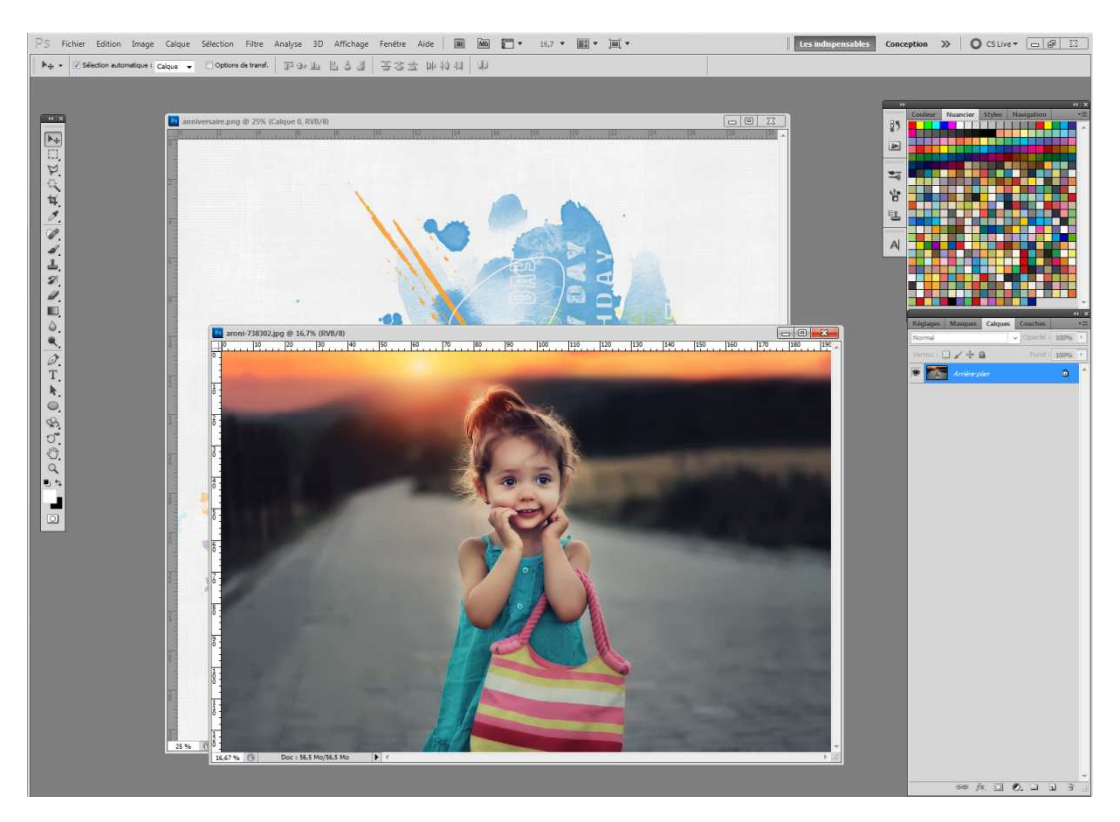

## 3. Adaptez la photo à la taille de l'emplacement prévu.

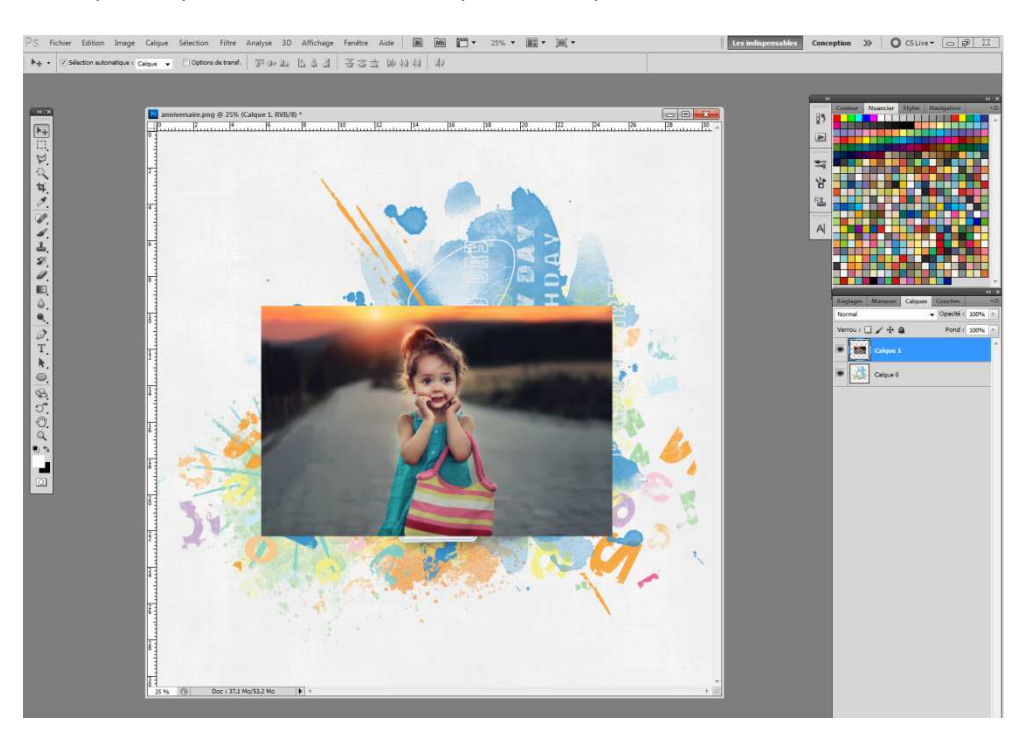

## 4. Faites glisser le calque de la photo sous le calque de la quick page.

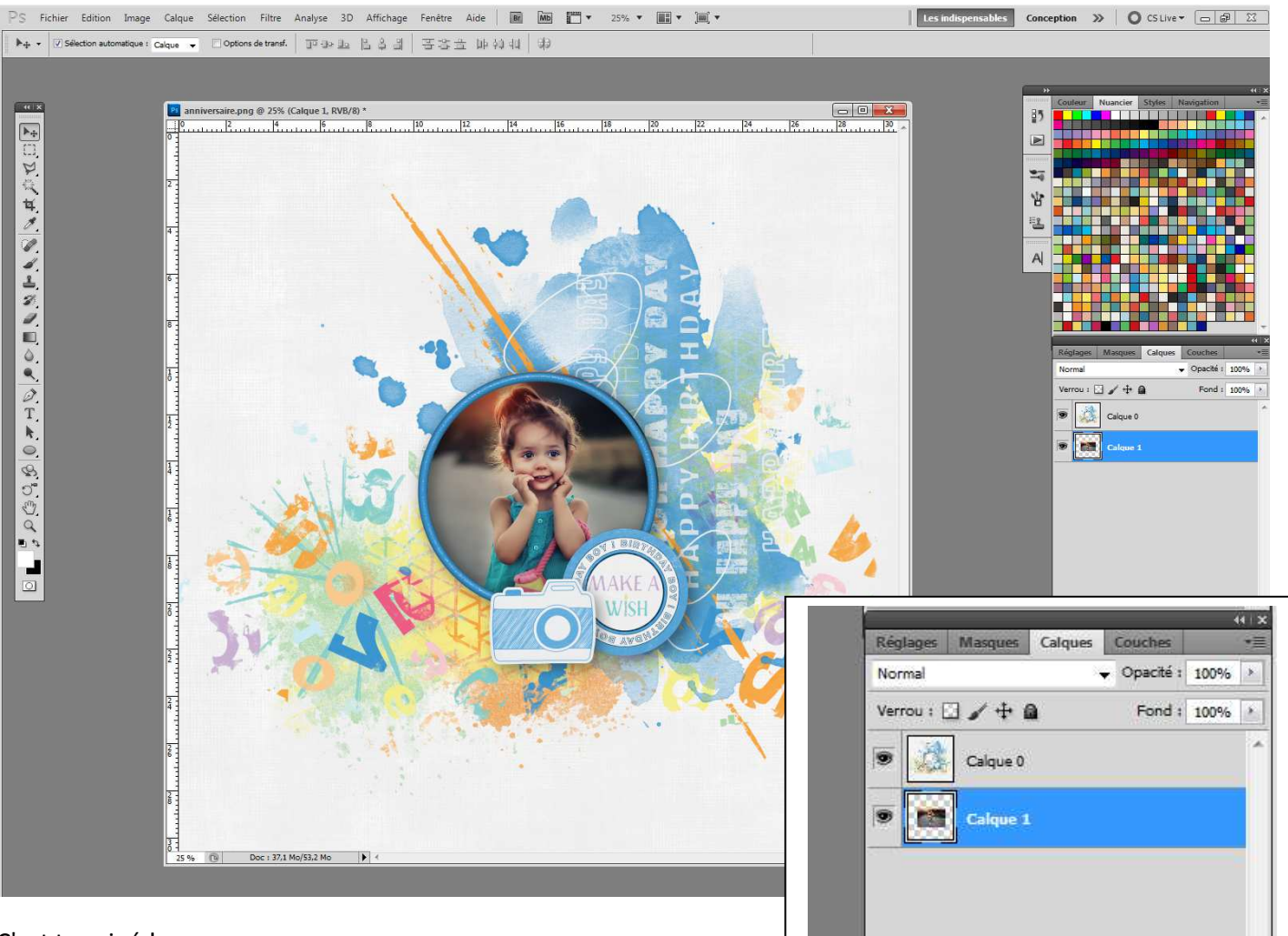

## C'est terminé !

Imprimez votre page ou enregistrez- la sous format jpeg.